Государственное бюджетное учреждение дополнительного образования Дворец детского (юношеского) творчества Красногвардейского района Санкт-Петербурга «На Ленской»

# ЧАТ-БОТ. СДЕЛАЕМ ВМЕСТЕ

# Опыт работы педагогов Дворца «На Ленской»

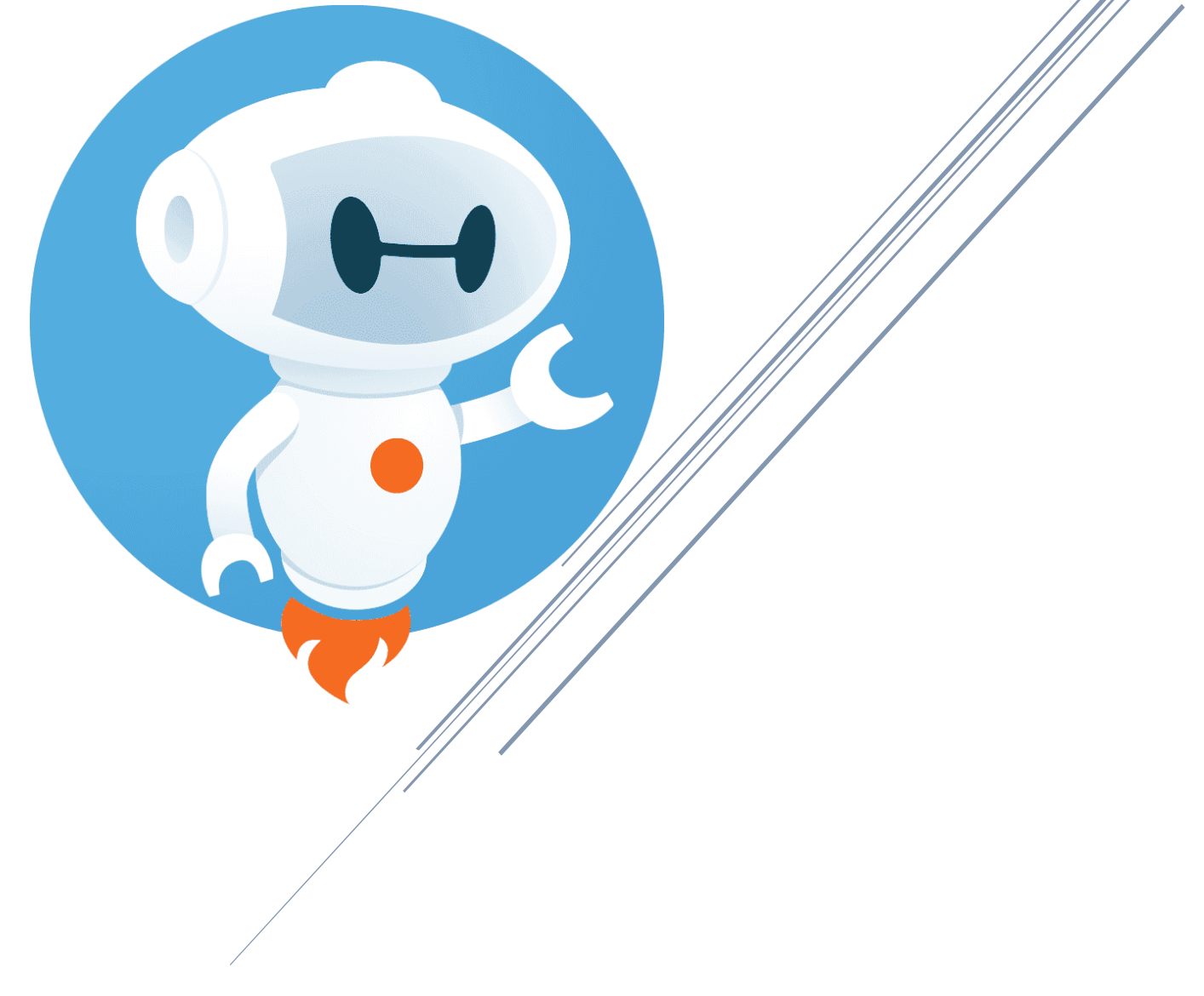

Санкт-Петербург 2021

УДК 37.013.42 ББК 74.04 С. 28

**Чат-бот сделаем вместе. Опыт педагогов Дворца «На Ленской»**. Тихова М.А., Шарапов А.А., Никитина Э.И. - СПб: ГБУ ДО ДДЮТ «На Ленской», 2021

В методической разработке представлены возможности по созданию чатбота. Приведен алгоритм работы по созданию своего чат-бота. Даны ответы на самые актуальные вопросы, которые возникают у педагога, решившего создать своего чат-бота. Представлены примеры разработанных педагогами ГБУ ДО ДДЮТ «На Ленской» чат-ботов.

При составлении пособия использованы материалы педагогических работников ГБУ ДО ДДЮТ «На Ленской»: Аввакумовой Е.С., Буяновой Е.И., Вакуленко Л.М., Галко А.В., Гельм-Розин Т.Ю., Данилиной М.В., Евстафьевой Т.Ю., Емельяновой И.К., Енацкой С.А., Игнатьевой И.Ю., Медведевой М.А., Назарко А.Р., Савицкой К.Д., Серебряковой Е.В.

УДК 37.013.42

ББК 74.04

© ДДЮТ «На Ленской» Красногвардейского района Санкт-Петербурга

# Оглавление

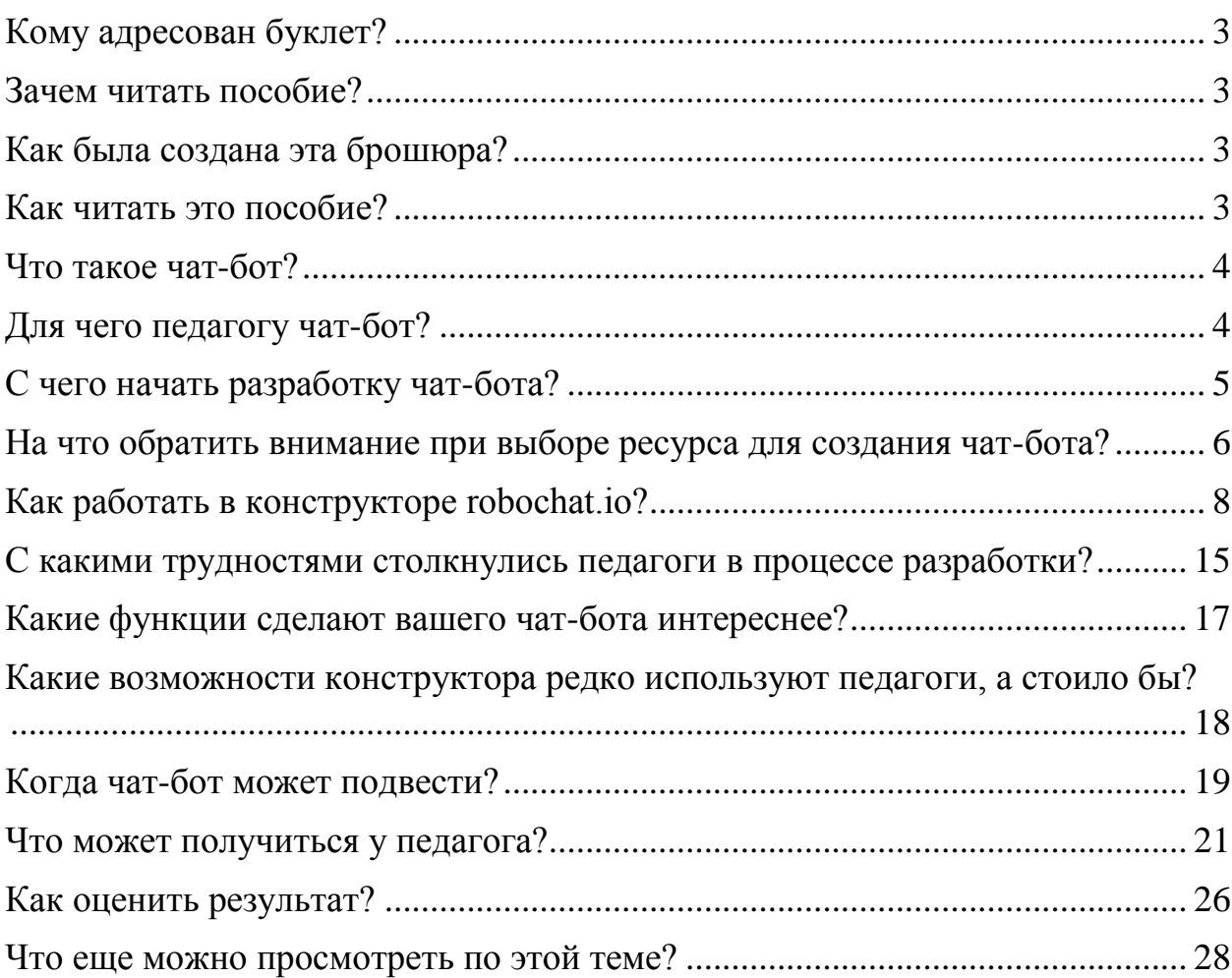

# <span id="page-3-0"></span>Кому адресован буклет?

Буклет адресован педагогам, воспитателям, методистам, любым педагогическим работникам готовым ответить на вызовы времени и вступить на путь создания собственного цифрового помощника.

## <span id="page-3-1"></span>Зачем читать пособие?

Уважаемые педагоги, методисты, воспитатели, руководители, концертмейстеры... - все члены огромной педагогической семьи, без которых невозможно волшебство, обозначенное строгим словосочетанием «образовательный процесс»!

У Вас в руках брошюра, которая призвана помочь любому педагогическому работнику обуздать стремительно врывающиеся на наши занятия цифровые технологии и приручить их, создав своего персонального цифрового помощника.

# <span id="page-3-2"></span>Как была создана эта брошюра?

Шел 2021 год…

Вернувшись на свои рабочие места и придя в себя после вынужденной «удаленки», педагоги-энтузиасты Дворца «На Ленской» решили бросить вызов привычным представлениям об образовательном процессе, разработать чат-бота и включить его в свою работу. Более двадцати новаторов педагогов, методистов, педагогов-организаторов принялись за дело, более двадцати чатботов наполнили цифровое пространство Дворца заданиями, квестами и полезной информацией.

Не прост и извилист был путь первооткрывателей. Много шишек набили они на этом пути. Но результат порадовал их. Чтобы облегчить дорогу своим коллегам, припомнили педагоги все трудности и победы, описали алгоритмы своей работы и собрали все в этом пособии.

## <span id="page-3-3"></span>Как читать это пособие?

Любое новое дело вызывает в голове ворох различных вопросов. Иногда вопросов так много, а возможностей найти ответ так мало, что и браться за нововведение не хочется.

Самая частая форма общение с чат-ботом это диалог, ответы на вопросы, которые задает либо педагог ребенку, через чат-бота, либо учащийся боту.

Пособие составлено в виде ответов на вопросы, которые могут возникнуть у специалиста, решившего попробовать использовать в своем образовательном процессе чат-бота. Сами вопросы представлены в оглавлении. Если они волнуют и вас, то нажимайте на интересующий вопрос, и гиперссылка перенесет Вас к нужному разделу. В конце каждой страницы можно встретить кнопку для возвращения к оглавлению.

Впрочем, Вы можете следовать и вполне традиционным путем, изучив наш небольшой опыт в данном вопросе последовательно, страница за страницей, следуя логике авторов.

# <span id="page-4-0"></span>Что такое чат-бот?

Чат-бот — это программа, которая с помощью текстовых и аудио сообщений имитирует общение с человеком. Чаще всего чат-боты используются в мессенджерах (программа для мгновенной отправки сообщений).

Существует два вида чат-ботов:

- 1. Основанные на наборе правил и заранее заданных и вписанных в программу алгоритмов реагирования на запросы пользователя. Эти чат-боты являются самыми простыми и имеют существенные ограничения в использовании.
- 2. Основанные на принципах машинного обучения (методах искусственного интеллекта, позволяющего компьютерной программе самостоятельно обучаться, решая множество сходных задач в процессе взаимодействия с человеком).

Чат-боты начали свое продвижение в мир людей еще 1960-х годах. Сегодня они используются во всех сферах жизни человека, включая образование.

Конечно в нашем пособии речь пойдет о простых чат-ботах первого вида, которые способны облегчить жизнь современному педагогу и сопровождать процесс обучения своих детей даже удаленно.

В самом простом случае, можно представить, что из-за отсутствия педагога по какой-то причине дети пишут чат-боту ответы на вопросы, а тот говорит, правильно или нет. Если неправильно, то чат-бот скидывает видео или ссылку на статью, где ребенок может лучше изучить материал.

## <span id="page-4-1"></span>Для чего педагогу чат-бот?

С каждым днем появляется все больше описаний использования педагогами чат-ботов. Опираясь на опыт педагогов «На Ленской», можно сказать, что чат-ботов можно использовать на всех этапах обучения:

- представление материала;
- закрепление знаний;
- проверка усвоения материала.

Предлагая новый материал с помощью чат-бота, педагог разбивает его на небольшие части, продумывает логику и последовательность представления этого материала, а также игровые и другие мотивирующие элементы.

Чат-боты позволяют учащимся отрабатывать, повторять, применять на практике полученные знания. Например, практиковать диалоги при изучении языка.

При проверке знаний бот может предложит ребятам викторину, другие проверочные задания как в собственных сообщениях, так и ссылками на другие ресурсы.

Чаще всего педагоги используют чат-ботов, для того чтобы:

- Создать ощущение взаимодействия здесь и теперь при его фактическом отсутствии. Например, при дистанционном или смешанном форматах обучения. Чат-бот дает ребенку обратную связь, верно ли он выполнил задание, и может оказать поддержку в обучении. Это способствует осуществлению поведенческого контроля, обеспечивая позитивное мотивационное подкрепление.
- Сократить время на рутинные процессы. Например, ответы на часто задаваемые вопросы. Эти вопросы могут касаться организационных моментов обучения: расписание занятий, требований к обучающимся при наборе, или проведении конкурсных мероприятий, взаимодействие в группе и т.д.
- Организовать, систематизировать образовательную активность пользователя. Например, бот – навигатор по образовательному сайту или образовательной программе педагога. Эти боты позволяют не только разобраться в большом объеме материала для изучения, но и наставлять учащихся в процессе обучения.
- Разнообразить формы обучения. Практика показывает, что ребят с энтузиазмом воспринимают использование ботов. Часто на основе чатботов педагоги разрабатываю для ребят обучающий квест, где чат-бот – это главный персонаж квеста, сопровождает ребят на всех этапах.

Обобщая все вышесказанное, можно выделить два основных преимущества использования чат-бота для педагога: экономия времени при ответах на однотипные вопросы, повышение мотивации учащихся к занятиям.

## <span id="page-5-0"></span>С чего начать разработку чат-бота?

Как ни странно, разработку чат-бота лучше всего начать не с изучения ресурса-конструктора, а с анализа своей образовательной программы, осмысления цели и идеи использования бота, подготовки необходимого материала.

Если Вы хотите использовать бота для презентации ребятам нового материала, выберите такую тему в своей программе, где материал можно четко структурировать, разбить на небольшие подтемы. Помните, современные дети усваивают информацию небольшими блоками. Сформулируйте основные мысли, идеи и принципы, которые вы хотите донести лаконично. Подумайте, как их лучше зрительно оформить, возможно, добавить иллюстрацию.

Когда основная структура выстроена, предположите с помощью каких заданий можно направить ребенка к закреплению полученного материала или к изучению дополнительного материала по теме. Зафиксируйте для себя запланированные задания по практической отработке, проверке или расширению подготовленной темы.

Возможен и такой вариант, что вы уже проходили какую-то тему с детьми и бот нужен, чтобы закрепить или проверить пройденный материал.

Продумайте в каком стиле будет проходить взаимодействие учащихся с ботом. Ребятами очень хорошо воспринимаются различные виды геймификации. Кем будет ваш чат-бот? Ведущим викторины, героем квеста, вашим двойником, помощником и т.д.

Напишите сценарий. Опишите на бумаге как будет взаимодействовать бот с вашей аудиторией. Подумайте, как сделать, чтобы общение не прерывалось, какие у пользователей будут инструкции.

Решите где вы разместите своего чат-бота: в своей группе ВКонтакте, на сайте, в телеграмм и т.д. Конечно, логичнее использовать тот ресурс, в котором у вас уже отлажено взаимодействие с детьми. Помните, вы должны быть администратором той группы, где будет работать бот. Если такой группы нет, создайте ее.

Только теперь, когда вы понимаете, чего хотите, пришло время выбрать ресурс на котором вы воплотите свои идеи.

# <span id="page-6-0"></span>На что обратить внимание при выборе ресурса для создания чатбота?

На сегодняшний день существует множество конструкторов, которые помогают разрабатывать чат-бота без знания кода. Все они обладают различными возможностями. На что же стоит обратить внимание при выборе?

1. Выберите каналы коммуникации, для которых хотите создать чат-бота. Составьте портрет целевой аудитории и проанализируйте, в каких социальных сетях и мессенджерах зарегистрированы ваши пользователи. Если они используют ВКонтакте — выбирайте конструктор, в котором можно создать ботов для этих каналов коммуникации.

2. Проанализируйте тарифные планы. Сравните тарифные планы и их возможности в разных сервисах. Посмотрите, сколько чат-ботов вы можете создать и с какими возможностями. Обратите внимание на количество сообщений для рассылки и число цепочек, доступных на тарифных планах. Узнайте, от чего зависит цена. Для нас одним из важнейших критериев, стала возможность пользоваться конструктором бесплатно.

3. Обратите внимание, какая статистика собирается в рамках выбранного тарифного плана. Убедитесь, что после создания бота вы сможете отслеживать открываемость, кликабельность и другие необходимые метрики.

4. Узнайте, как работает служба поддержки. В процессе работы могут возникать сложности. Поэтому важно, чтобы в нужный момент вы смогли получить консультацию или устранить проблему.

5. Попробуйте бесплатную версию, если вы решили выбрать платный тариф. Чтобы не покупать кота в мешке, сначала испытайте бесплатную версию, убедитесь, нужна ли вам вообще платная версия или достаточно бесплатного функционала.

6. Проанализируйте качество обучающих материалов. В разных каналах коммуникации существуют свои правила. Чтобы не пришлось самостоятельно искать нужную информацию, ознакомьтесь с обучающими материалами сервиса. Это значительно облегчит вам работу в будущем.

Проанализировав существующие ресурсы, позволяющие разрабатывать чатбота без знания кода, мы остановили свой выбор на сервисе Robochat.io.

Его преимущества:

Функционал идеально подходит для создания чат-бота для группы ВКонтакте, поскольку настроен для разработки именно для этого сервиса.

Бесплатно позволяет включать в работу чат-бота до 250 пользователей.

Сервис отслеживает статистику. Позволяет подгружать динамические данные из профиля пользователя: имя, город, ID в соцсети, пол, распределять аудиторию на группы через теги, автоматически собирать статистику взаимодействий и подписной базы.

Что касается технической поддержки, то она работает с 9:00 до 21:00 ежедневно.

Функционал сервиса очень обширен и включает в себя: реакцию бота на ключевые слова, запросы и определенные события: подписку и отписку от сообщества, первое сообщение, отправку файлов. При разработке чат-бота можно использовать возможность отправки медиа: фото, видео, музыки, документов. Сервис позволяет устанавливать автоматические сообщения: таймеры, проверку условий.

На сайте ресурса расположена подробная инструкция для создания чат-бота, которая может быть полезна всем начинающим пользователям.

# <span id="page-8-0"></span>Как работать в конструкторе robochat.io? Подключение бота

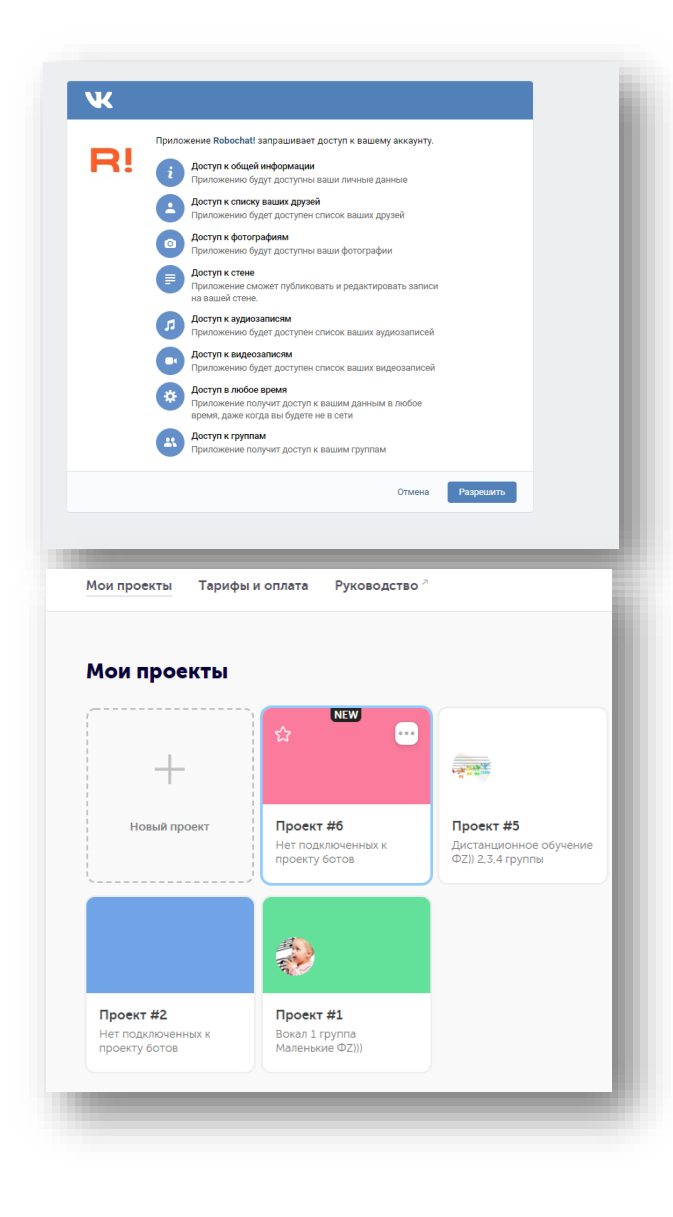

Конструктор robochat.io позволяет создать бота для мессенджера Telegram и социальной сети ВКонтакте. Для того, чтобы создать электронного помощника для социальной сети ВКонтакте необходимо иметь персональный аккаунт, а также сообщество, где Вы являетесь администратором. На главной странице конструктора выбираем вкладку «ВКонтакте», далее необходимо разрешить доступ приложению к вашему аккаунту.

Далее переходим к созданию нового проекта, в котором выбираем вкладку «Новый сценарий»

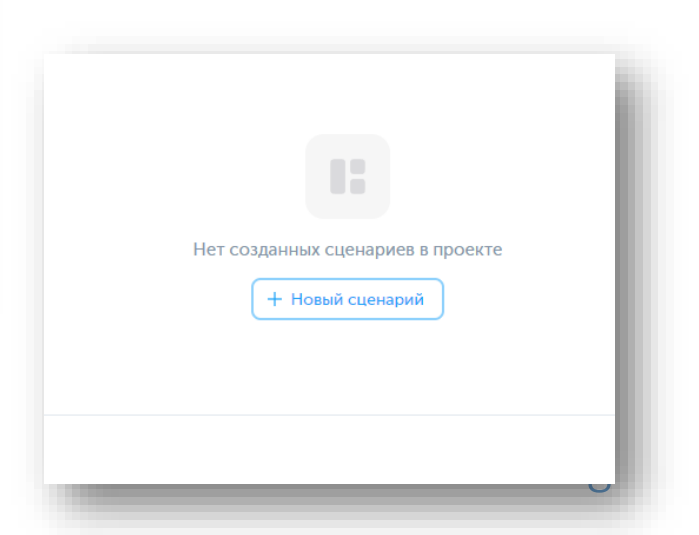

Затем нажимаем на вкладку «Подключение бота» и выбираем из списка сообщество, к которому мы хотим подключить электронного помощника.

В новом окне разрешаем доступ приложению к вашей группе ВКонтакте.

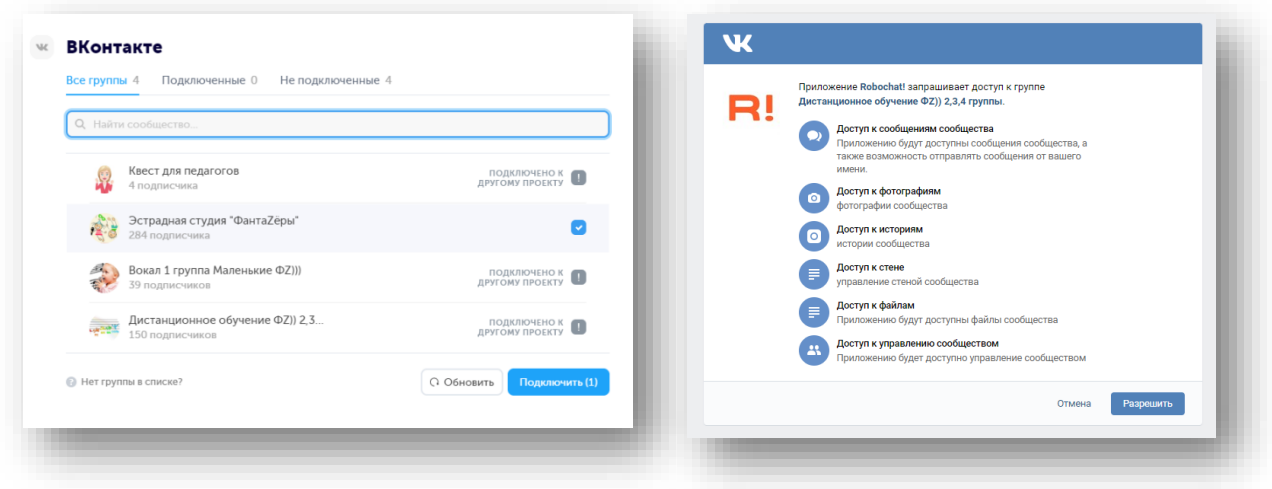

## Команды с использованием функции «События»

Теперь наш бот подключен к сообществу, и мы готовы к созданию команд в сценарии проекта. Для начала необходимо понять, как создаются команды? При нажатии правой кнопкой мыши в любом месте поля сценария появляется меню (сообщения, действие, условие, таймер, запуск сценария,

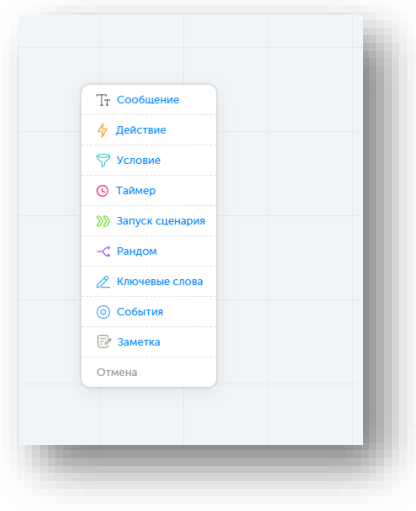

рандом, ключевые слова, события, заметка).

Выбор зависит от того, каким Вы видите своего бота? Если же бот должен запускаться при подписке на ваше сообщество, то необходимо выбрать в меню вкладку «События», слева выбираем из выпадающего списка условие «Если пользователь подписался на сообщество». Далее, удерживая левой кнопкой мыши ведем стрелочку от события, устанавливаем курсор в нужном месте поля и при отжатии левой кнопки мыши выбираем в открывшемся меню вкладку «сообщение» (это и будет ответ бота на подписку).

Для того, чтобы ввести текст команды необходимо кликнуть на вкладку «сообщение», и слева откроется текстовое поле, в которое мы вводим приветственные слова.

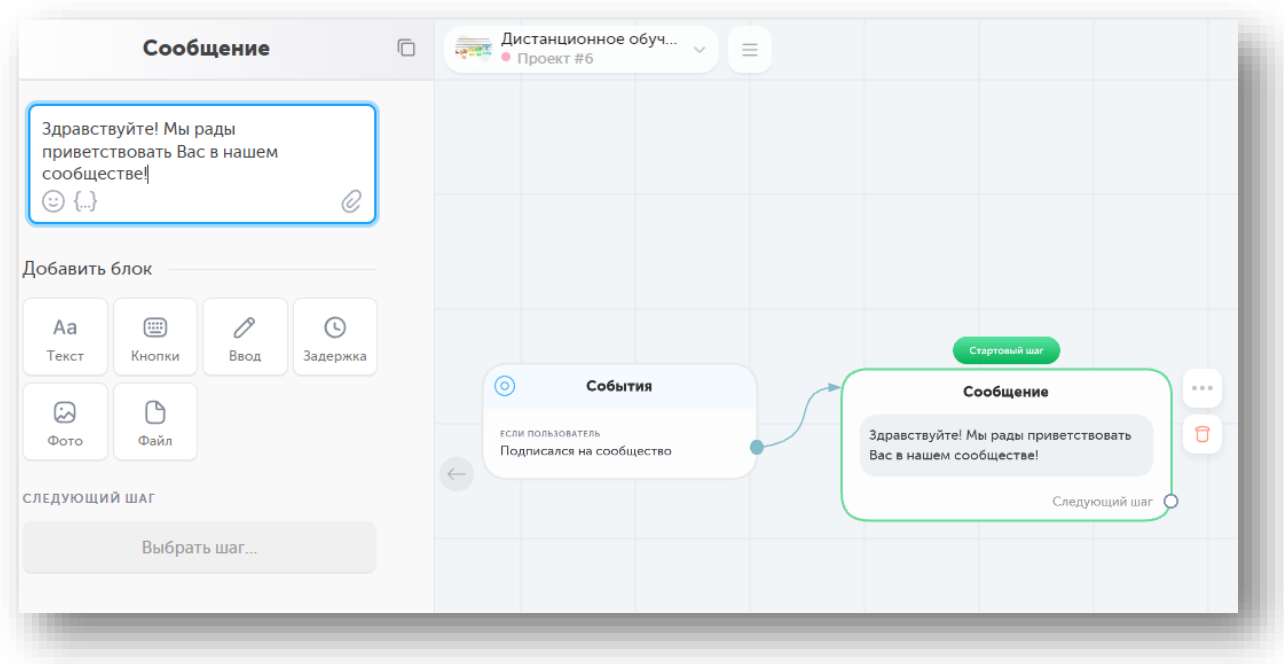

Если же Вы хотите, чтобы электронный помощник запускался только в том случае, если подписчики первые напишут боту, тогда Вам необходимо воспользоваться снова вкладкой «Событие», но уже в меню выбрать «Если пользователь впервые написал боту». Здесь мы можем установить такой же ответ, что и для предыдущей команды. Для этого нам необходимо протянуть стрелочку от события к сообщению.

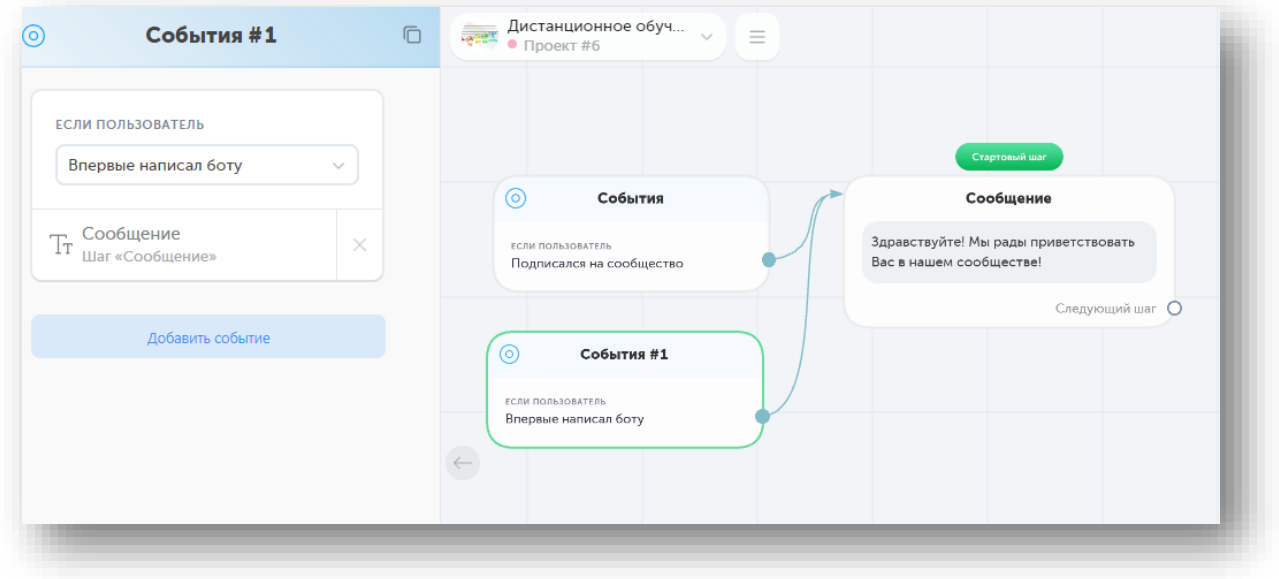

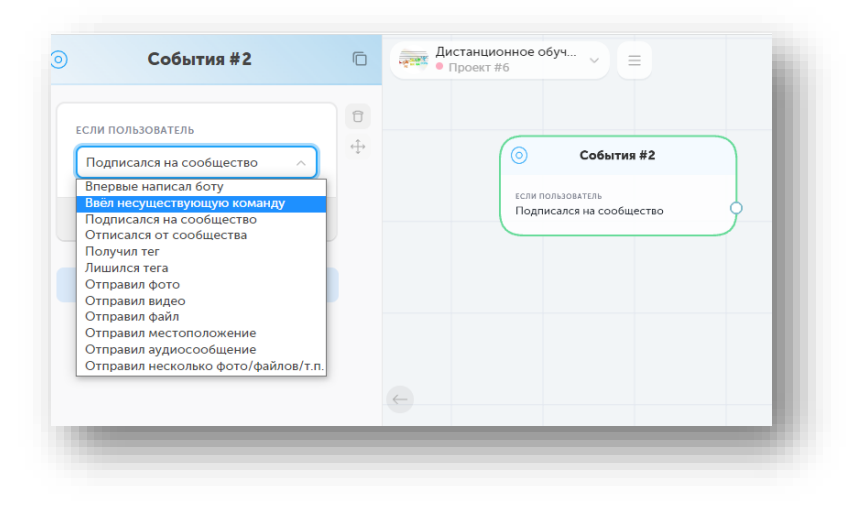

При создании команд необходимо учитывать, что общение бота осуществляется с живыми людьми, поэтому вы не сможете наверняка предугадать все возможные варианты диалога. Подписчики могут написать вашему электронному помощнику

вопрос или же совершить опечатку в тексте. На этот случай на помощь нам приходит уже знакомая вкладка «События». Кликаем правой кнопкой мыши в любом свободном месте поля. В открывшемся меню слева из выпадающего

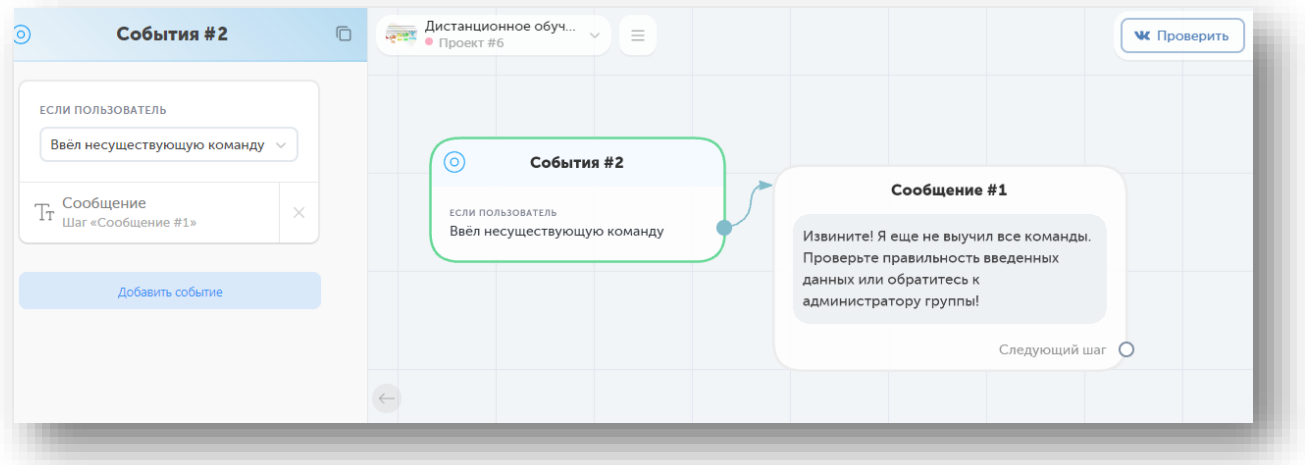

списка выбираем действие «Если пользователь ввел несуществующую команду». Далее тянем стрелочку в любое место поля и выбираем в меню вкладку «Сообщение». В текстовом поле пишем ответ на данную команду.

## Ключевые слова

Данная вкладка вызывается путем нажатия правой кнопкой мыши в любом месте поля. Что же такое ключевые слова? Это те слова, которые пишут подписчики нашему боту. Например, мы набираем в текстовое поле данной вкладки разные виды приветствия (перечисляем через запятую), далее тянем стрелочку к уже готовому сообщению. Тем самым у нас получилась новая команда приветствия, теперь инициатором переписки будут сами подписчики, если отправят в сообщении одно из указанных ключевых слов.

Регистр ключевых слов не учитывается и не имеет значения: слова «привет» и «ПРИВЕТ» равнозначны. Бот будет запускаться в обоих случаях, даже если в шаге указано слово «Привет». Но, если пользователь будет писать Вам данное приветствие с восклицательным знаком, то данную команду бот может и не опознать, соответственно, в текстовое поле вкладки «ключевые слова» необходимо через запятую добавить «привет!».

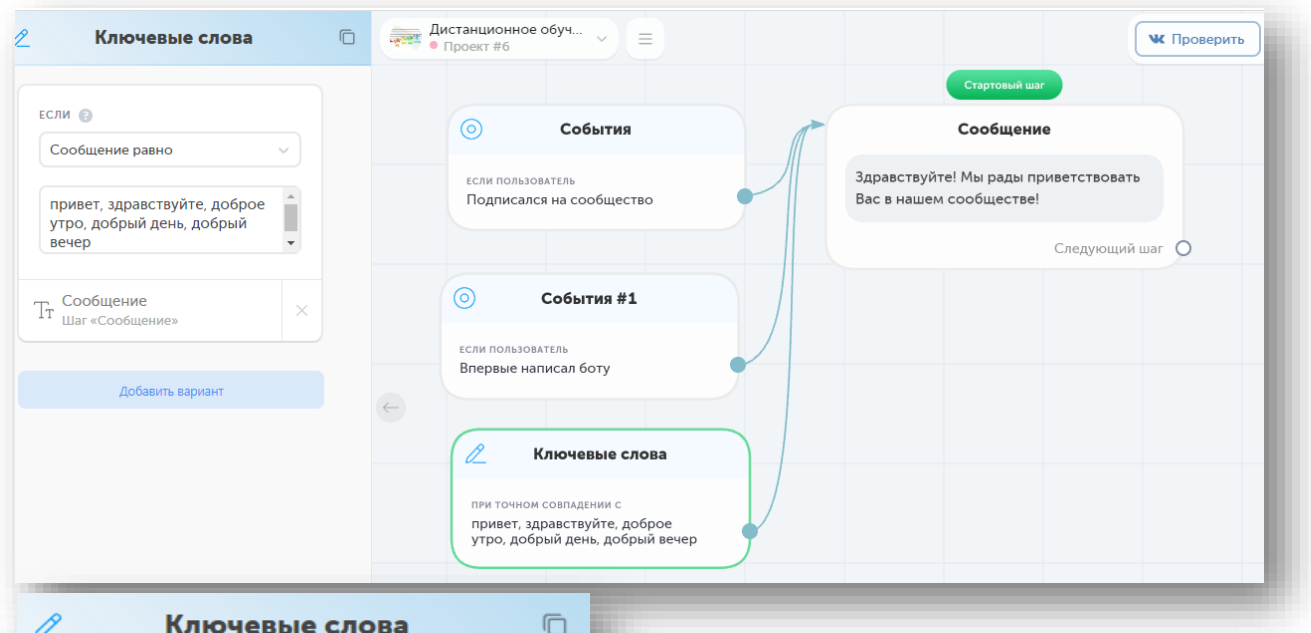

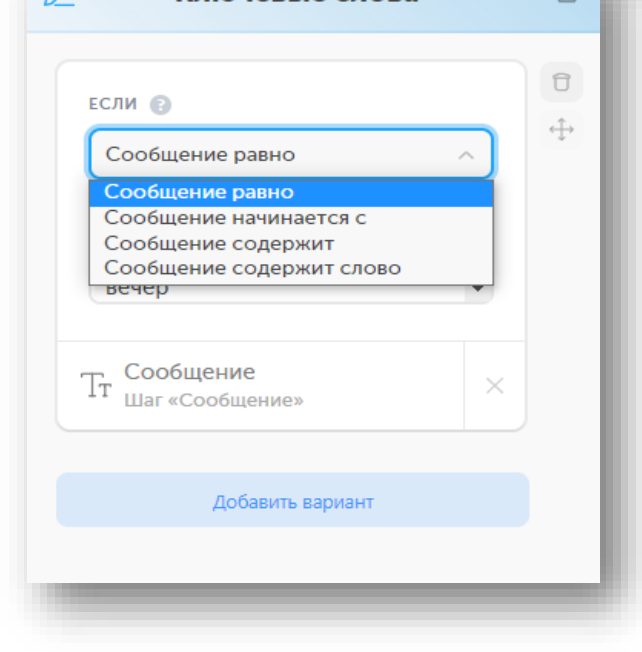

В данной вкладке можно выбрать условия для ключевых слов (если сообщение равно, сообщение начинается с, сообщение содержит, сообщение содержит слово), изменить которые можно нажав левой кнопкой мыши на одно из действий выпадающего списка

#### Сообщения с кнопками

Теперь можно приступить к наполнению сценария бота. После приветствия подписчики сообщества должны понимать возможности электронного помощника. Для этого нам необходимо создать некое меню с возможностью выбора. В этом нам поможет функция «кнопки».

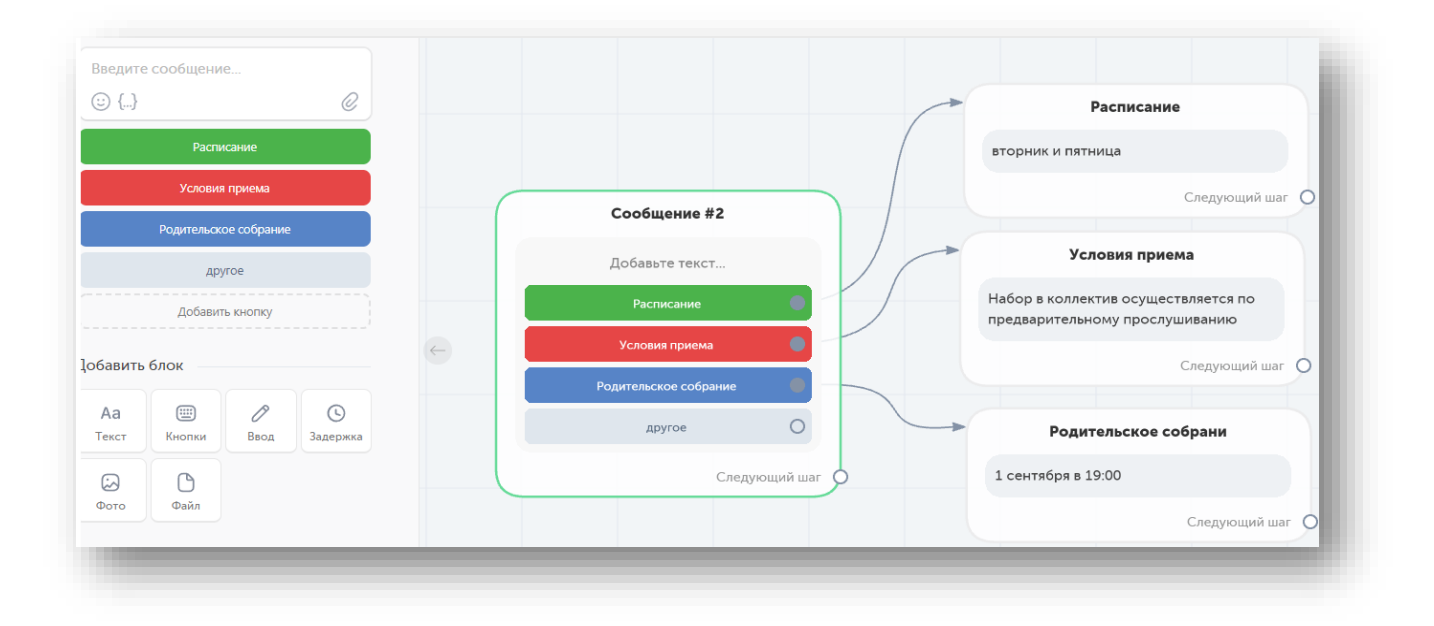

Для создания кнопок необходимо в пустом месте поля нажатием правой кнопки мыши создать сообщение. Далее в открывшемся слева окне набираем нужный нам текст и ниже выбираем из блока вкладку «Кнопки». Мы можем добавлять неограниченное количество кнопок, кликая на которые открывается меню (можно менять цвет и название, вводить текст, прикреплять фото и видеофайлы, а также ссылки).

Важно при создании команд продумать их последовательность. Что должно произойти после открытия сообщение с информацией при нажатии той или иной кнопки? Если Вы хотите, чтобы пользователь мог вернуться в главное меню, необходимо установить эту взаимосвязь. От нужных Вам сообщений необходимо протянуть стрелочки к сообщению, содержащему меню с кнопками.

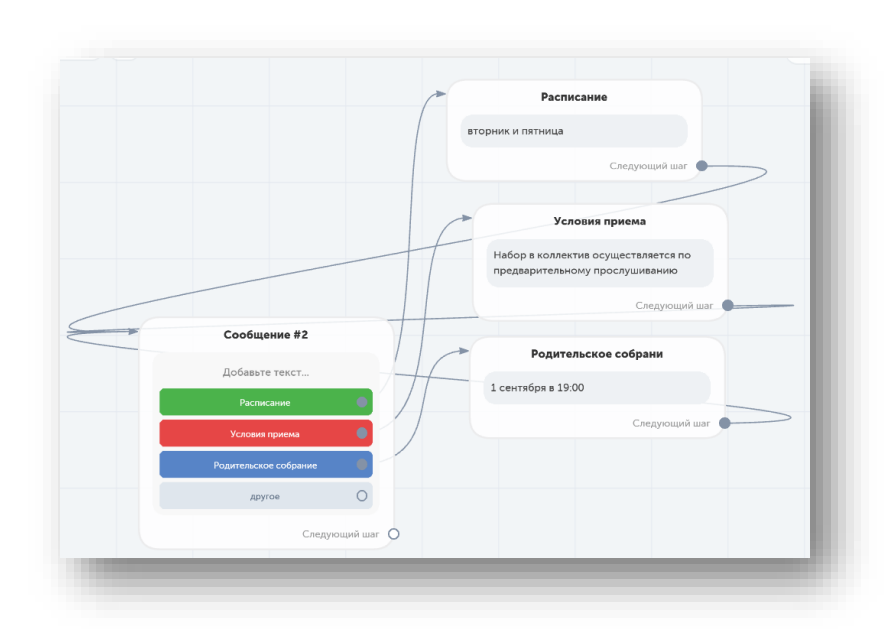

#### Публикация и проверка команд

На любом этапе создания бота мы можем проверить, как работают уже созданные нами команды. Для этого необходимо в правом верхнем углу сценария нажать на вкладку «опубликовать», после чего нажать левее на вкладку «проверить».

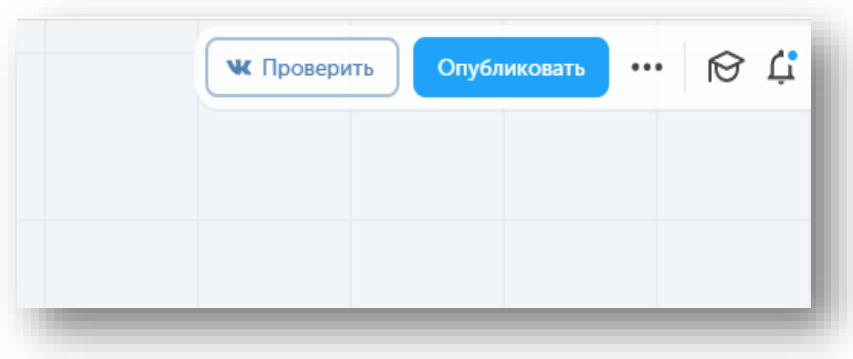

Сайт автоматически перенаправит Вас в диалоговое окно сообщений подключенного к боту сообщества социальной сети ВКонтакте.

Если браузер не может отобразить диалоговое окно сообщений, то необходимо проверить следующие настройки сообщества ВКонтакте.

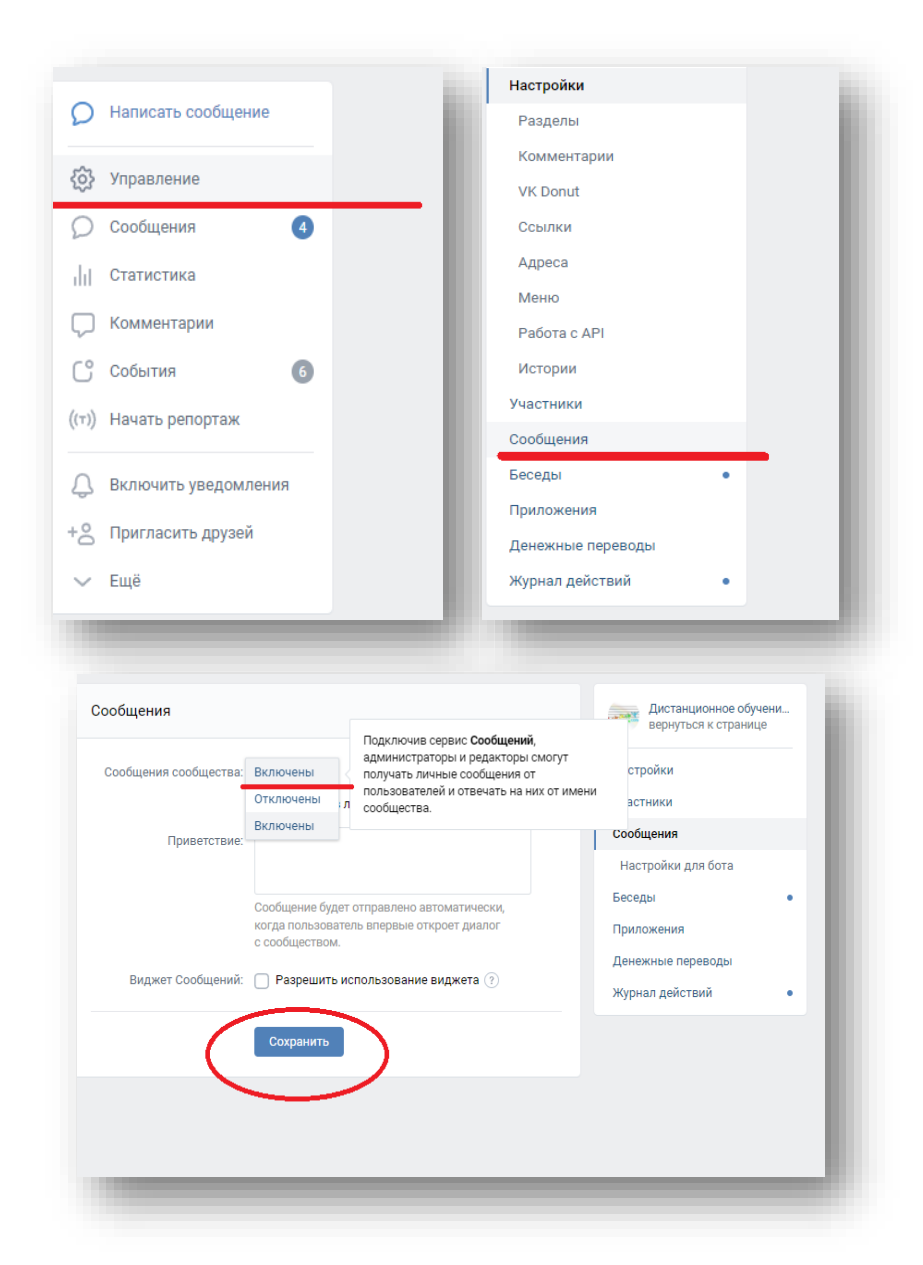

На главной странице сообщества в меню справа нажав на вкладку «управление», выбираем вкладку «сообщения», далее из выпадающего списка вкладки «сообщения сообщества» выбираем действие «сообщения включены» и сохраняем текущие изменения.

После того, как Вы убедились, что настройки сообщений включены и работают правильно, можно переходить в диалоговое окно сообщений сообщества и проверять, как работают созданные в сценарии проекта команды.

## <span id="page-15-0"></span>С какими трудностями столкнулись педагоги в процессе разработки?

Приступая к любой новой работе нужно быть готовым к преодолению определенных препятствий. Предлагаем ознакомиться с некоторыми трудностями, с которыми столкнулись педагоги Дворца, а также в возможными вариантами их решения.

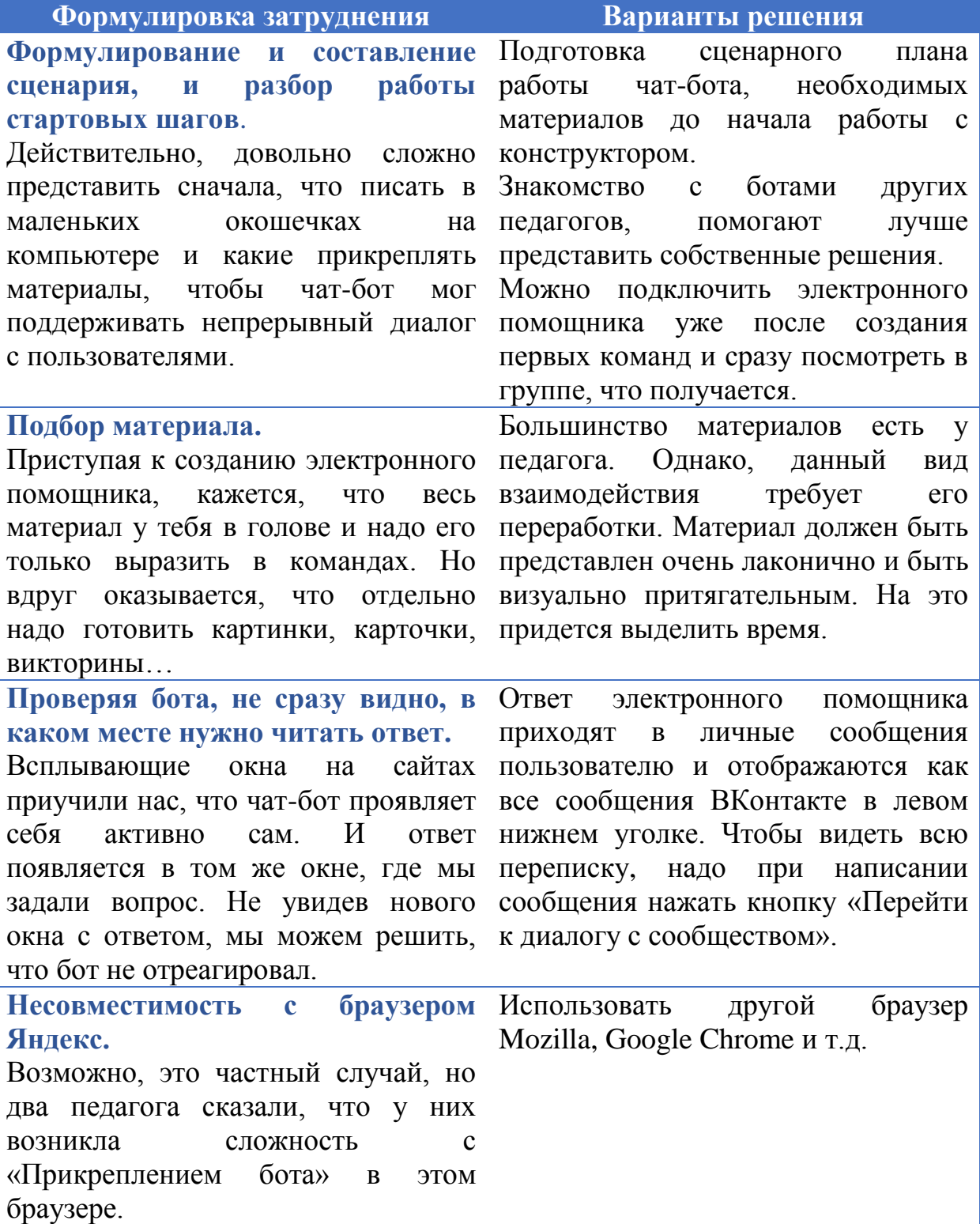

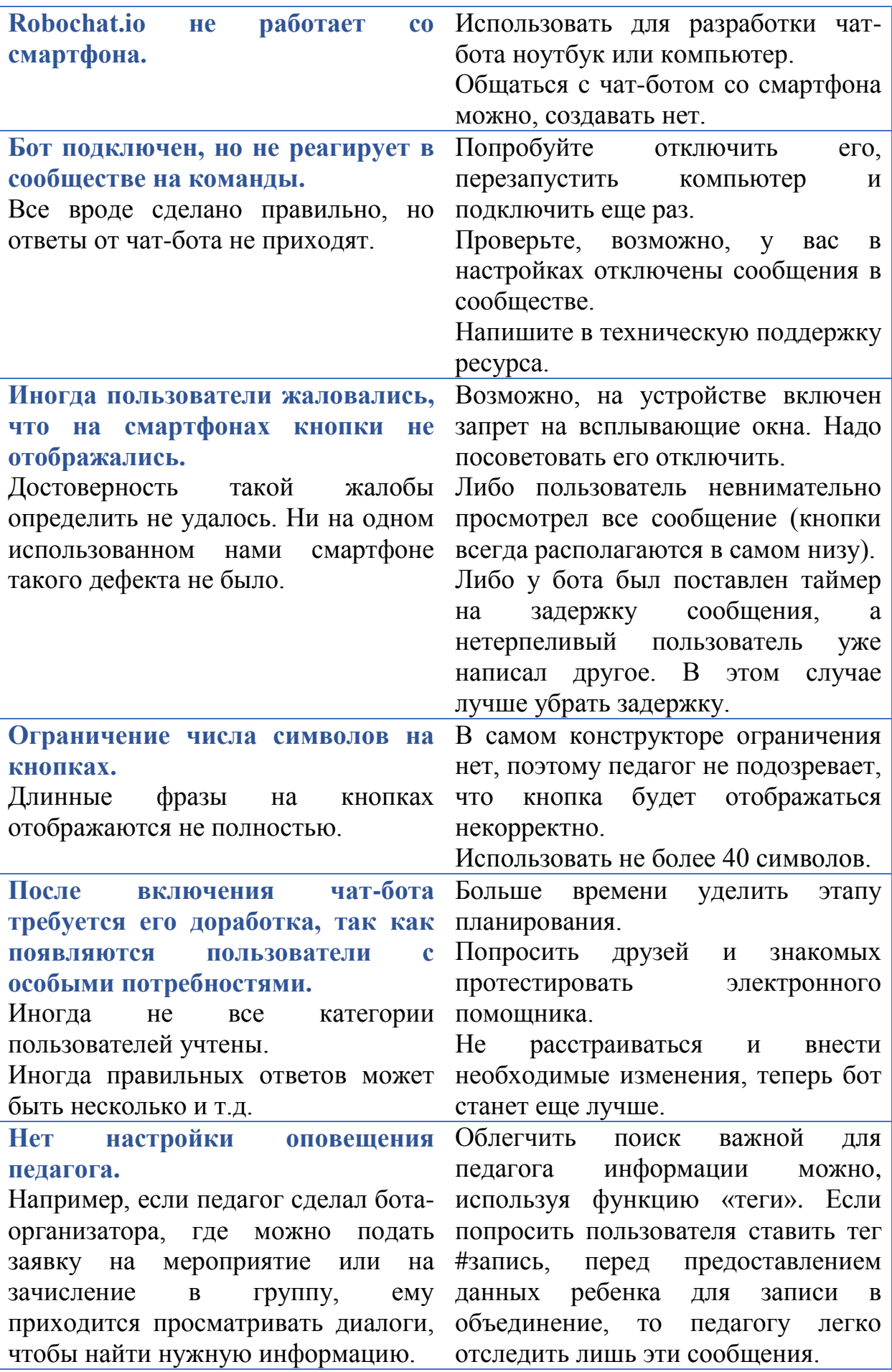

# <span id="page-17-0"></span>Какие функции сделают вашего чат-бота интереснее?

Для того чтобы сделать вашего чат-бота интереснее, помимо базовых возможностей создания заданий стоит обратить внимание на использование функций «Условие», «Рандом», «Макросы», «Теги».

**Условие.** Этот шаг является инструментом, который можно использовать, когда вам необходимо разделить учебные группы или учащихся по разным «маршрутам» в зависимости от некоторых требований. Условием может меняться, например, имя учащегося или возраст. Соответственно мы можем создать одно задание в чат-боте, но с разным уровнем сложности, и разделить таким образом маршруты участников.

**Рандом.** Это функция похожа на шаг «Условие», и позволяет разделять учащихся на две и более группы случайным образом. То есть вы можете создать два-три маршрута для учащихся, и они случайным образом получат свое задание. Соответственно добавлен элемент случайности, удачи при выборе заданий и разделения на команды.

**Макросы.** Эта функция помогает чат-боту обращаться по имени к человеку, который написал ему. Это позволит сделать общение с ботом более персонализированным и личным. Для этого нужно открыть сообщение для редактирования, выбрать «Скобку», выбрать параметр и место, куда Вы хотите добавить обращение к пользователю, и чат-бот обратится к пользователю по имени.

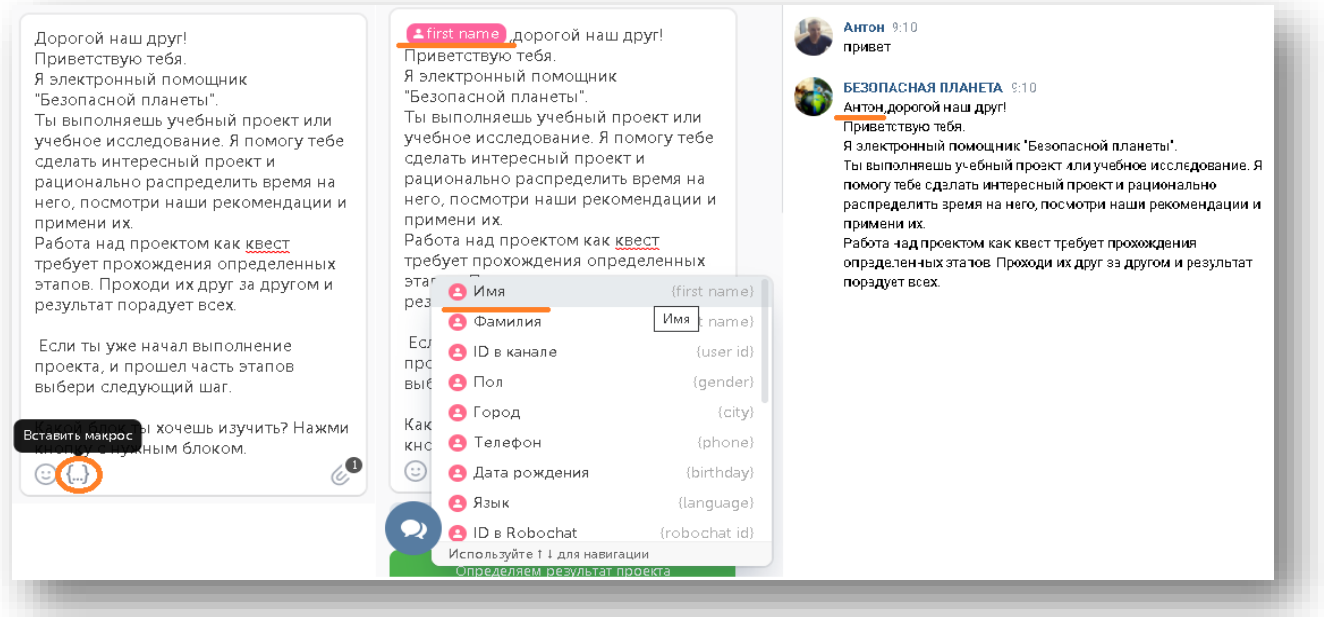

**Теги.** Интересной функцией также является добавление тегов. Это позволяет разделять сценарии в зависимости от запросов пользователя. Например, если пользователь обращался за помощью, то ему может быть предложен сценарий отличающийся от стандартного. Теги в значительной мере позволяют персонализировать сценарии, если педагог заложил такую функцию, то сможет сделать своего чат-бота еще интереснее.

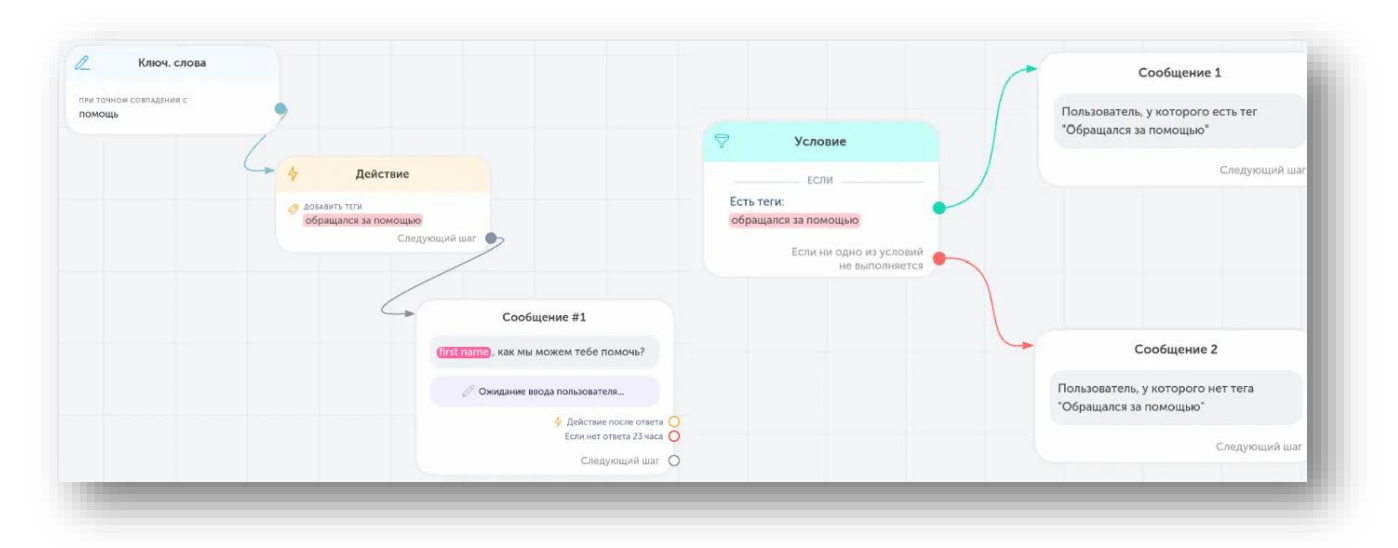

# <span id="page-18-0"></span>Какие возможности конструктора редко используют педагоги, а

#### стоило бы?

Помимо уже известных Вам возможностей конструктора, педагогами редко используются полезные шаги «Таймер» и «Рассылка». Эти шаги могут упростить процесс отправки заданий и коммуникацию с пользователями.

**Таймер**. С помощью данного шага у вас есть возможность после создания сообщения для пользователя, не отправлять его сразу, а сделать это через заданный промежуток времени.

Если вы ставите задержку около минуты, то у пользователя создается впечатление, что чат-бот проверяет задание и печатает ответ, соответственно, все выглядит как живое общение. Однако не каждый учащийся выдержит минуту ожидания. Многие начинают писать боту сразу, если не получили от него ответ.

Также эту функцию можно использовать, ставя большую задержку, например, один день, в таком случае у вас есть возможность разделить задания на блоки.

**Рассылка**. Данный шаг является лучшим способом донести информацию до большого количества пользователей бота. С помощью этой функции вы можете отправить задание для участников, провести опрос, а также донести необходимую ознакомительную информацию одновременно всем участникам, имевших контакт с ботом. То есть личные сообщения от бота получат все, а не только те, кто зашел в группу. Соответственно, чат-бот может стать отличной заменой привычным сервисам рассылки.

Если вы собираетесь отправить рассылку в группе ВКонтакте, сперва следует собрать базу пользователей, которые уже общались с вашим сообществом. Все они должны разрешить получение сообщений от группы.

Инструкция по созданию рассылки доступна по ссылке: <https://robochat.io/docs/how-to-send-broadcast/>

## <span id="page-19-0"></span>Когда чат-бот может подвести?

Конечно, бесплатные конструкторы чат-ботов предоставляют довольно ограниченный функционал. Эти роботы не самообучаются, не анализируют предыдущие ответы. За них думает педагог. Поэтому если педагог, не предвидел какую-то ситуацию он вместе с ботом может «сесть в лужу». Рассмотрим несколько мокрых примеров…

#### **Бот вроде есть, но его вроде - нет**

Боты конструктора robochat.io не появляются сами, как на многих коммерческих сайтах. Прописанные вами команды или вопросы появятся при определенных условиях. Например, первое обращение бота к пользователям может появиться, если человек подписался на группу, если он впервые обратился к боту или отправил ему какую-то определенную команду (поздоровался).

До этого момента о наличии в сообществе чат-бота может говорить лишь малоприметная кнопка справа «Написать сообщение».

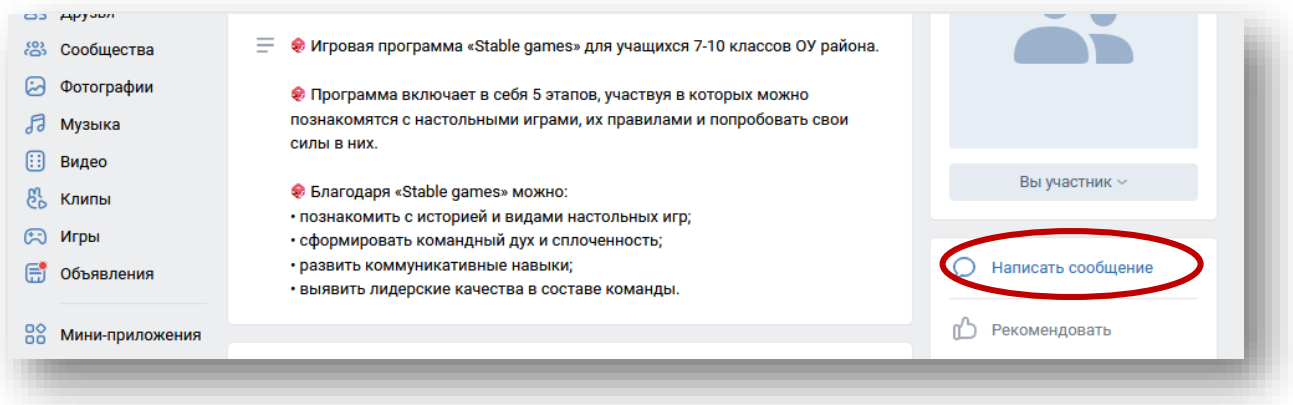

Таким образом, если вы не проинструктируете участников своего сообщества о том, что у вас появился бот, и как с ним можно начать общаться, они скорее всего даже не заметят его присутствия. Сделать это можно, закрепив на стене новость, в которой красочно и понятно дать все разъяснения.

#### **Затроллить бота**

Если вы создаете чат-бота для широкой подростковой аудитории, с которой у вас не выстроены авторитетные, доверительные отношения, которая не знает вас лично, и особенно если вы не информировали ребят, что общаться с ними будет чат-бот, то будьте готовы к тому, что увидев однотипные ответы, подростки начнут «засорять эфир» дерзкими, глупыми или неприличными сообщениями боту.

Отсутствие живого собеседника помноженная на анонимность Интернет общения способствует проявлению у подростков нигилистических и протестных реакций. Кроме того, в подростковой среде в интернетсообществе есть целое движение, где информируют как именно можно

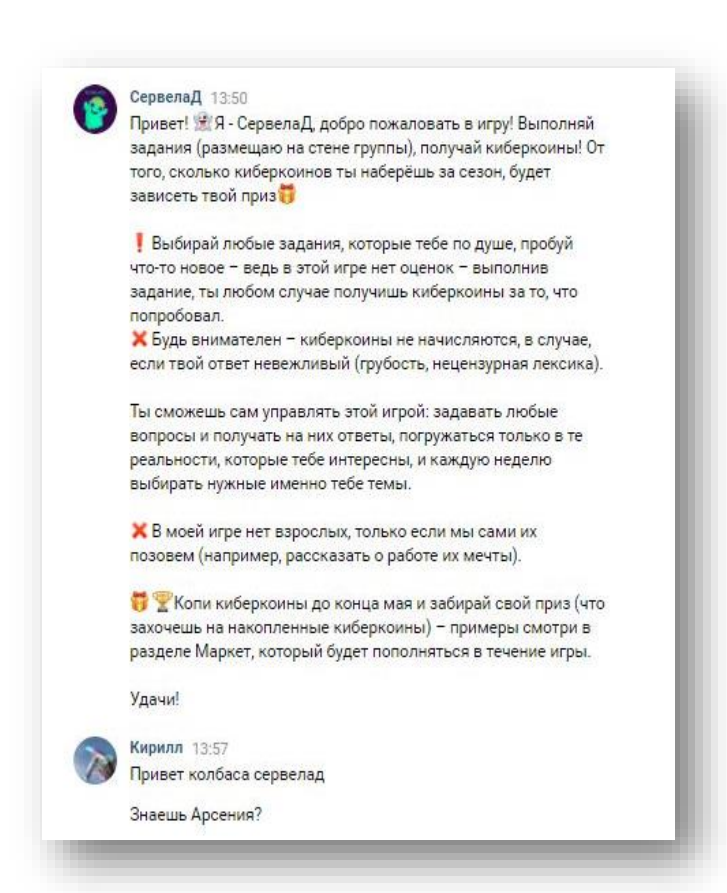

таких ситуаций не происходит.

«троллить» ботов и призывают к этому.

Бороться с этим крайне сложно. Можно игнорировать такие сообщения, надеясь на то, что хулиганам надоест это баловство, поскольку остальные участники сообщества этой переписки не видят. Можно ответить расшалившемуся участнику в личные сообщения, что в вашем сообществе не принято так себя вести, или внести его в черный список.

Практика показывает, что если чат-бот используется в группах, где педагог также лично взаимодействует с детьми, там, где ребята знают для чего разработан этот помощник,

#### **Вопрос без ответа?**

Давайте представим себе такую ситуацию, мы общаемся с чат-ботом. Задаем ему какой-нибудь вопрос, а в ответ тишина… Или отвечаем на его вопрос и не видим продолжения. Неприятно. По крайней мере с толку сбивает.

Такой сбой в работе чат-бота может произойти, если пользователь набрал несуществующую команду, то есть команду, которая не совпадает с теми, которые вводил педагог. Даже если вводилась верная команда, но допущена орфографическая ошибка.

Чтобы избежать «неловкого молчания» чат-бота, педагогу надо ввести к конструкторе «ответ на несуществующую команду». Это то сообщение, которое будет видеть пользователь в ответ на некорректную команду. Например, «Извините, но я пока не выучил такие команды. Проверьте правильность введенных данных. Если я не смог решить ваш вопрос, необходимо обратиться за помощью к педагогу (и ссылка на страницу

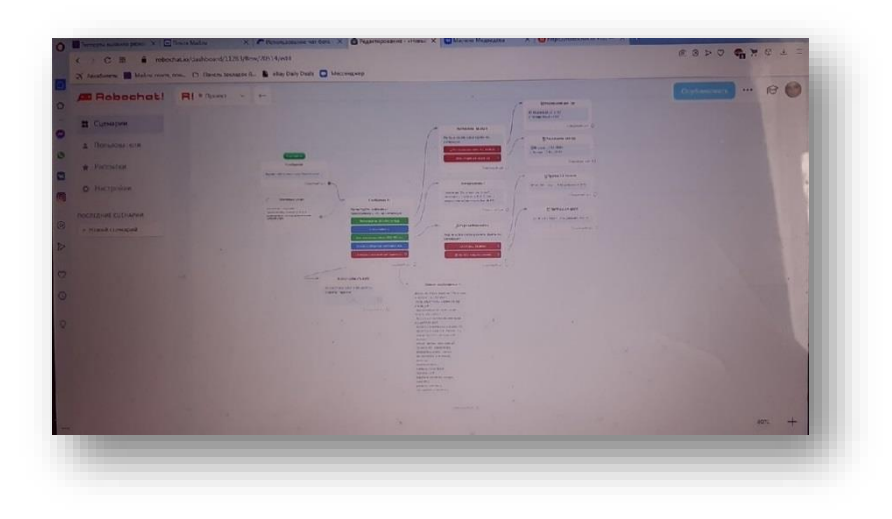

педагога)».

Кроме того, создавая в конструкторе систему связей, необходимо, чтобы бот ответив на вопрос пользователя или прокомментировав полученный ответ, сразу предлагал следующий вопрос, ситуацию, активность или возвращался к

первоначальному меню.

#### <span id="page-21-0"></span>Что может получиться у педагога?

В этом разделе мы представим несколько примеров использования чат-ботов в образовательном процессе педагогическими работниками Дворца «На Ленской».

#### **Квест «Путешествие в страну нот»**

Педагог по вокалу эстрадной студии «Фантазеры» в виду отсутствия дисциплины «Сольфеджио» в программе студии дает основы этого курса в технологии «Перевернутый класс» в рамках занятий эстрадным вокалом. То есть ребята 7-10 лет самостоятельно изучают выложенные педагогом видеозанятия, текстовый теоретический материал, инструкции к домашним

заданиям, фотоиллюстрации и т.д. В качестве платформы для реализации технологии педагогом была выбрана социальная сеть ВКонтакте. На занятии педагог проверяет степень усвоения материала оперативно давая обратную связь родителям в группе.

Естественно, что педагогу приходится уделять много внимания вопросам мотивации самообразования ребят. Учитывая возраст учащихся, педагог облек задания на проверку и закрепления знаний в игровую форму,

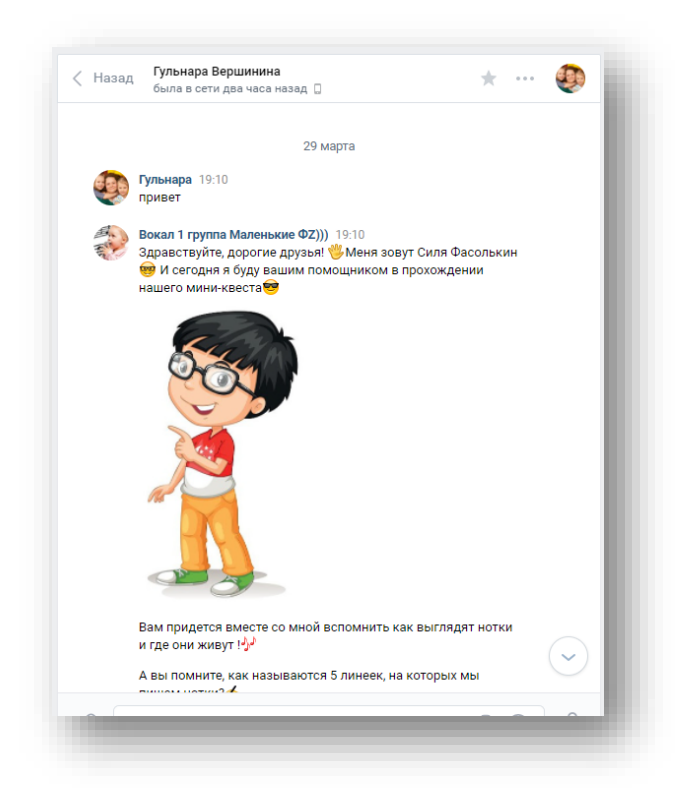

разработав квест «Путешествие в страну нот».

Чат-бот был создан в качестве помощника по прохождению квеста на знание теоретического материала у учащихся 1 года обучения. Силя Фасолькин, так зовут бота, появлялся после того, как участник вводил любую команду приветствия в поле «Написать сообщение». Он здоровался с ребятами и сразу задавал им первый вводный вопрос.

Вопрос по нотной грамоте, ответив правильно на который можно продолжить выполнение заданий.

Далее детям предлагается вспомнить

расположение нот на нотном стане. Пишем название нот, и перед нами

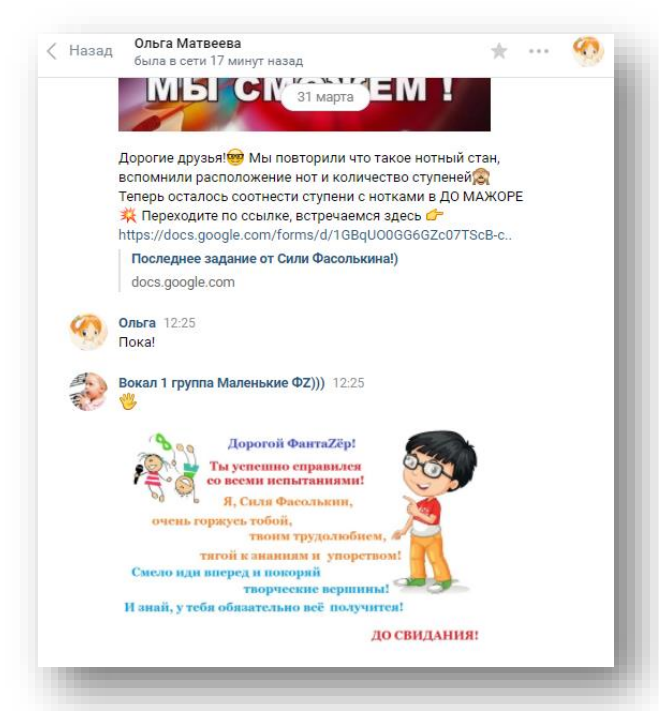

появляется картинка и следующее за ней сообщение с функцией «кнопки», где необходимо выбрать один из двух вариантов ответа.

По такому же принципу созданы команды для каждой ноты. Мы можем вводить поочередно название всех нот, а можем в любой момент продолжить прохождение квеста, написав слово «сольфеджио», как предлагает бот.

На заключительном этапе увлекательного путешествия в страну нот учащихся ждет ссылка на Google – форму, в которой представлены вопросы по теоретическому материалу. В конце анкеты Силя Фасолькин предлагает нам вернуться в диалоговое окно в социальной сети «ВКонтакте» и попрощаться с ним.

После того, как мы попрощались, следует картинка с текстом, изображением героя квеста и эмблемой студии.

#### **Помощник в создании учебного проекта или исследования**

Электронный помощник предлагает учащимся подробную пошаговую инструкцию по разработке собственного проекта. После приветственного

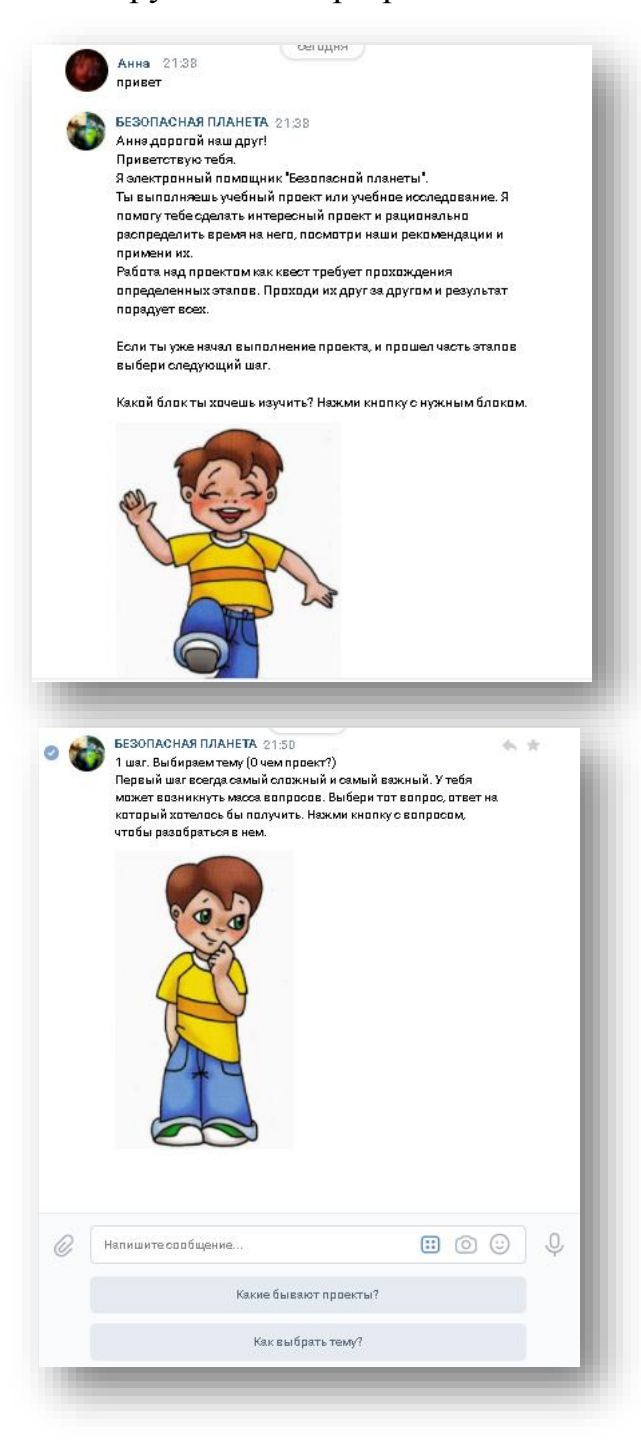

слова учащегося чат-бот представляется и предлагает пользователю выбрать один из 6 блоков:

Выбираем тему;

 Определяем результат проекта;

- Записываем цель проекта;
- Формулируем задачи проекта;

 Выбираем методы и способы реализации проекта;

- Оформляем проект;
- Защищаем проект.

Каждый блок - это структурированная информация и задание. Например, выбрав раздел, «Выбираем тему проекта», участник видит следующее сообщение.

У учащегося есть возможность проходить все шаги по созданию проекта как последовательно, так и в произвольном порядке.

Сам электронный помощник предстает перед ребятами как сверстник с прорисованными разными

эмоциями, чтобы сделать процесс взаимодействия с ним более приятным и личностным.

Когда все шаги выполнены пользователь получает сообщение: «Ура! Ты готов разработать и защитить свой проект! Удачи!

Если ты хочешь оставить отзыв о моей работе перейди по ссылке (сделать Google-форму). Если тебе снова понадобиться мой совет, просто снова поздоровайся со мной»

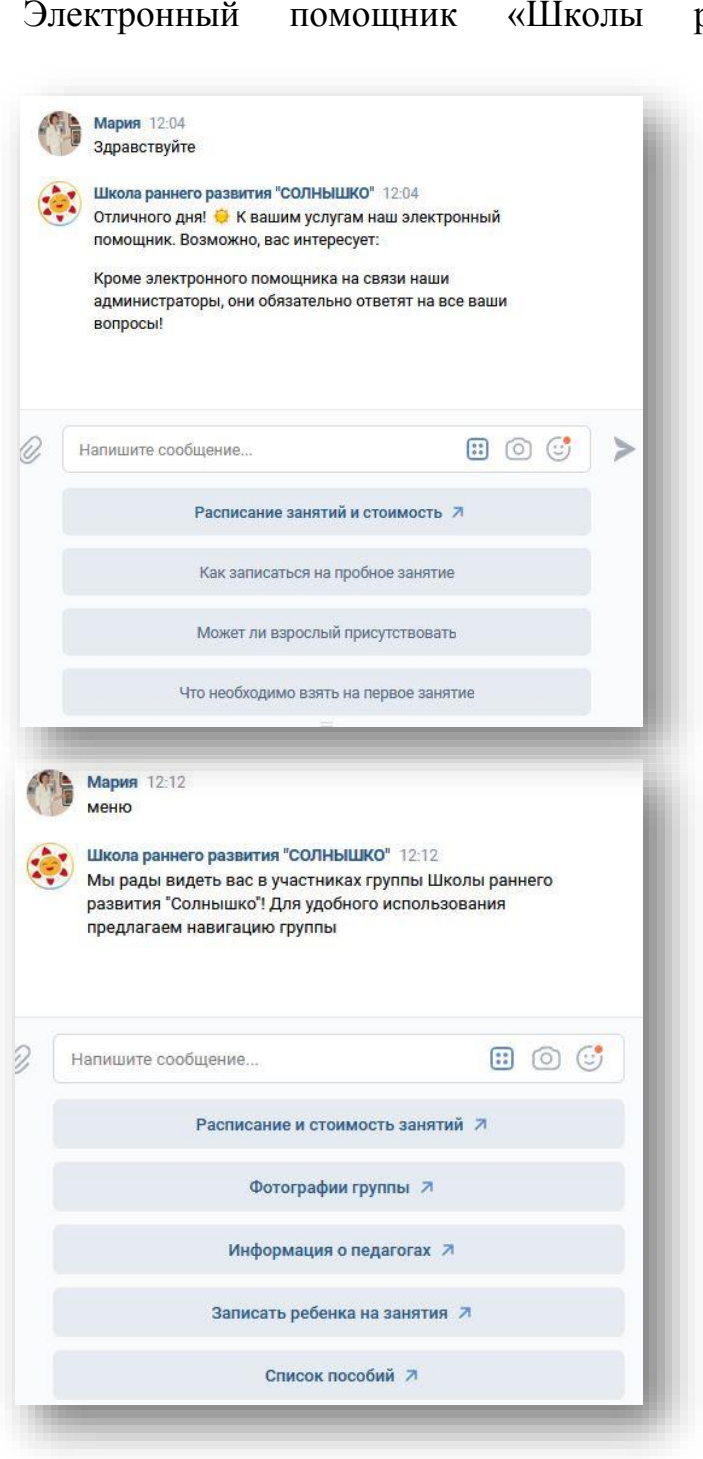

#### **Помощник администратора группы**

раннего развития «Солнышко» ориентирован на родителей обучающихся. Он помогает отвечать на часто повторяющиеся вопросы.

После приветствия пользователи видят основное меню.

Здесь родитель может получить информацию о том, как записаться на пробное занятие, что на него взять и можно ли взрослому присутствовать на занятиях.

Если набрать слово «Меню», то появляется дополнительное меню, с новыми активными кнопками.

Часть кнопок предоставляют родителям дополнительную информацию в беседу. Другие кнопки перенаправляют пользователей на нужные разделы группы, открывая вкладки в новом окне.

Благодаря боту родители могут узнать не только расписание занятий, но и перечень пособий и материалов для занятий, получить информацию о педагогах, посмотреть фотоальбомы группы и даже записать малыша в объединение.

В ответ на несуществующую команду пользователь получает сообщение: «К сожалению, электронный помощник не в силах дать вам ответ. Вам помогут наши администраторы».

Таким образом в данном случае чат-бот объединяет функции навигатора по группе и электронного консультанта.

#### **Инструктор по историко-краеведческому проекту**

Чат-бот помогает принять участие в проекте «Петровское наследие Охты» и

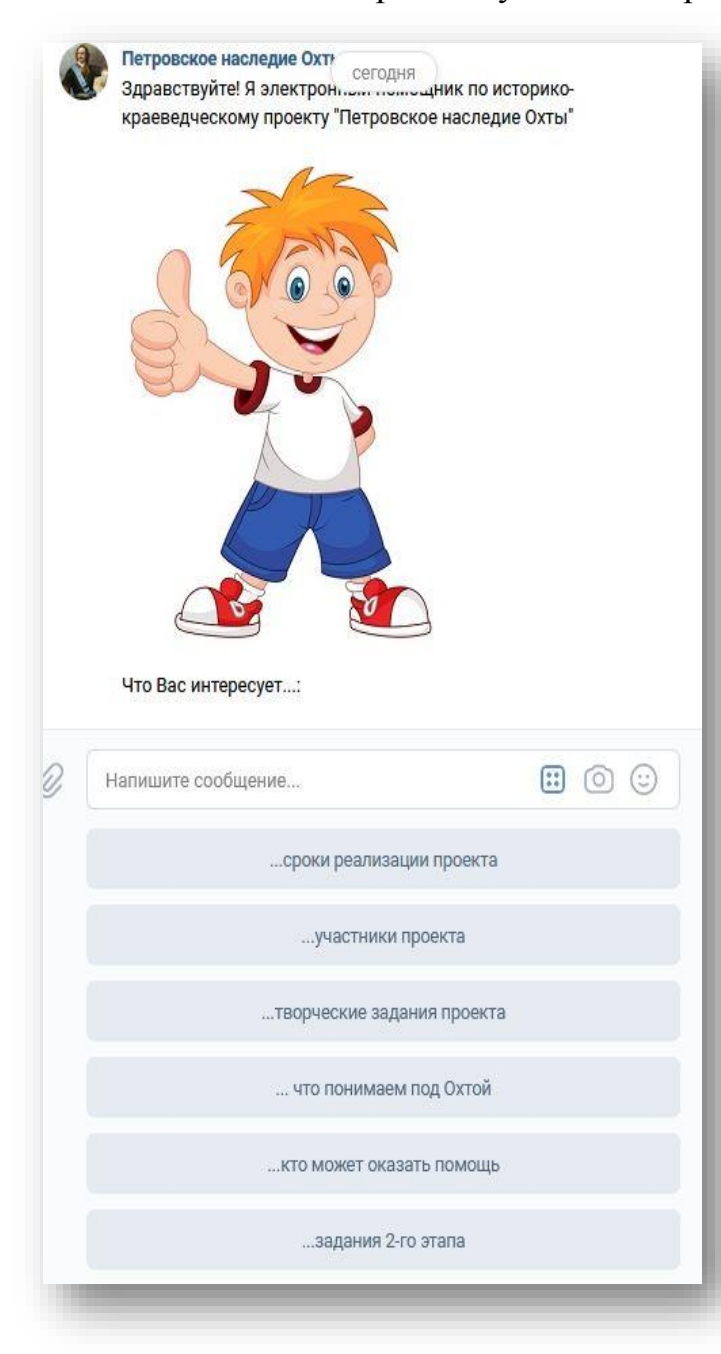

знакомит с уже сделанными работами по проекту. Помощник содержит справочную,

организационную информацию и включает много иллюстраций, чтобы дети лучше понимали, как должен выглядеть конечный продукт проекта. Взаимодействие с участниками осуществляется преимущественно с помощью кнопок.

Часть разделов подразумевает внутреннюю классификацию информации, так как проект предполагает участие ребят разных возрастов, а значит новые кнопки. В то же время у пользователя всегда есть возможность вернуться к основному меню или задать вопрос администратору группы.

# <span id="page-26-0"></span>Как оценить результат?

Специалист предпринял массу усилий, разработал чат-бота, включил его в образовательный процесс. Достаточно ли этого? Стоят ли потраченные усилия достигнутого эффекта? Есть ли вообще этот эффект? Кто должен его оценить и измерить?

В экономике принято оценивать эффективность в соотношении произведенных затрат к полученным результатам. Однако не все можно выразить в числовом эквиваленте. Поэтому в педагогике больше популярен критериальный подход.

Мы предлагаем несколько простых критериев, по которым можно оценить, насколько успешен был ваш опыт разработки и использования чат-бота, а главное, по ним можно понять, что изменить, чтобы добиться большего результата.

- 1. Достижение первоначальной цели. Как вы помните разработку чатбота, как и любого другого инструмента, следует начинать с постановки цели, для которой он создается. После апробации пришло время снова вспомнить, для чего создавался ваш бот. Проанализировать выполнил ли он свою функцию и насколько хорошо. Например, вы создали помощника, чтобы меньше консультировать и отвечать на повторяющиеся вопросы по написанию исследовательской работы или по организационным моментам конкурса. Насколько меньше стало вопросов по сравнению с аналогичным периодом в прошлом? Если эффект не достигнут, или достигнут не в полной мере, почему это получилось? Что можно изменить?
- 2. Популярность чат-бота. Частота использования чат-бота косвенно демонстрирует насколько он хорошо сделан, удобен и полезен. Конечно, анализируя этот показатель важно помнить размер целевой аудитории для которой сделан бот.

Если его создавали для группы в 15-20 человек, то охват стоит сопоставлять с этими цифрами. А если для аудитории в сотни или тысячи человек, то с ними. Таким образом, популярность можно рассчитать разделив число фактических использований бота на предполагаемую численность целевой аудитории (то есть тех лиц, для которых бот создавался). Если полученное число близко к единице или превышает его, то чат-бот достаточно популярен. Однако если рассчитанный показатель оказался намного больше единицы, то, возможно, педагог просто неверно определил свою целевую аудиторию, и она на самом деле больше.

3. Обратная связь. Самый простой способ узнать насколько удачным получились воплощение идеи – это спросить. При этом крайне важными, на наш взгляд, являются два фактора: у кото спрашивать и что спрашивать? Чтобы оценка была целостной надо выделить три группы респондентов и две категории вопросов.

Cледует собрать обратную связь у целевой группы (ребят, родителей, коллег) – тех, кто пользовался электронным помощником. У них стоит узнать понравился ли предложенный способ взаимодействия и какие возникли трудности или вопросы.

Вторым источником обратной связи становится сам педагог. Рефлексия поможет понять удовлетворен ли он своей работой, есть ли желание продолжать. Или было потрачено слишком много сил по сравнению с полученным результатом.

Третья группа респондентов – это эксперты из числа педагогического сообщества. Коллеги, не включенные в процесс разработки или использования бота, могут дать объективную обратную связь о качестве продукта и целесообразности его использования.

Способ сбора обратной связи может быть любой: анкета, беседа, проективные методы. Важно не бояться увидеть сделанные ошибки и формулировать вопросы таким образом, чтобы стимулировать их выявление. Например, вместо вопроса: «Испытывали ли вы трудности при работе с чатботом?», можно спросить: «Какие трудности вы испытали при работе с чат ботом?».

Отметим, что анализ данный результативности нужен не для оценки педагогического работника. Он - герой, поскольку прошел весь путь до конца, преодолевал себя, самообразовывался, добился намеченного. Его личностный рост неоспорим. Анализ нужен для того, чтобы усовершенствовать результат своих трудов или облегчить себе работу в будущем удалив неэффективные действия и приумножив те методы, которые хорошо себя зарекомендовали.

#### <span id="page-28-0"></span>Что еще можно просмотреть по этой теме?

Горячкин Б.С., Галичий Д.А., Цапий В.С., Бурашников В.В., Крутов Т.Ю. Эффективность использования чат-ботов в образовательном процессе. [https://cyberleninka.ru/article/n/effektivnost-ispolzovaniya-chat-botov-v](https://cyberleninka.ru/article/n/effektivnost-ispolzovaniya-chat-botov-v-obrazovatelnom-protsesse/viewer)[obrazovatelnom-protsesse/viewer](https://cyberleninka.ru/article/n/effektivnost-ispolzovaniya-chat-botov-v-obrazovatelnom-protsesse/viewer)

Гречихин С.С. Дистанционное обучение с помощью образовательных чатботов в современных мессенджерах.

[https://cyberleninka.ru/article/n/distantsionnoe-obuchenie-s-pomoschyu](https://cyberleninka.ru/article/n/distantsionnoe-obuchenie-s-pomoschyu-obrazovatelnyh-chat-botov-v-sovremennyh-messendzherah/viewer)[obrazovatelnyh-chat-botov-v-sovremennyh-messendzherah/viewer](https://cyberleninka.ru/article/n/distantsionnoe-obuchenie-s-pomoschyu-obrazovatelnyh-chat-botov-v-sovremennyh-messendzherah/viewer)

Косниковская Анна. 10 образовательных чат-ботов для школьников и взрослых. URL: [https://www.ucheba.ru/article/3411#](https://www.ucheba.ru/article/3411) .

Чат-боты в электронном обучении. [https://etu.ru/ru/on-line-obuchenie/dajdzhest](https://etu.ru/ru/on-line-obuchenie/dajdzhest-elearning/chat-boty-v-elektronnom-obuchenii)[elearning/chat-boty-v-elektronnom-obuchenii](https://etu.ru/ru/on-line-obuchenie/dajdzhest-elearning/chat-boty-v-elektronnom-obuchenii)

Язецкий, Е. Ю. Чат-бот как средство сопровождения образовательного процесса / Е. Ю. Язецкий. — Текст: непосредственный // Молодой ученый. — 2021. — № 17 (359). — С. 17-20. — URL: <https://moluch.ru/archive/359/80327/>